# Use of ITS in cProjects to Call Direct R/3 Transaction

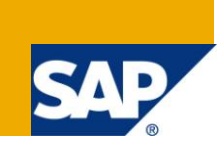

# **Applies to:**

SAP ECC 6.0, cProjects 4.5. For more information, visit the [Product Lifecycle Management homepage.](https://www.sdn.sap.com/irj/bpx/plm)

### **Summary**

The cProjects suite is a Web-based, flexible, easy-to-use project management application that is specifically designed for development, consulting, or IT projects. In cProjects, you can also map improvement projects, for example, in accordance with Six Sigma. An important advantage is that cProjects is integrated in SAP Accounting, Human Resources, Customer Relationship Management, Supplier Relationship Management and order processing. With the help of object link functionality in cProjects, it can be integrated to other SAP R/3 modules. SAP has delivered some standard object link functionality in cProjects which is not enough to link the cProjects (task) with other modules like recipe and specification management etc. If you come to the situation in your project where you want to link the cProjects with other modules which is not provided by SAP as object link functionality, at the same time you and your client doesn't want the big development. The best way to overcome this situation is use the ITS functionality to address these kind of issues.

**Author:** Nitin Bhagat

**Company:** Accenture, India

**Created on:** 1, June 2010

### **Author Bio**

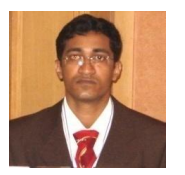

Nitin Bhagat is working on SAP PLM area for the last 4 years; He has MTech from Indian Institute of Technology, Kanpur India (IITK). And has implemented SAP PLM modules in process, pharma, IT and product safety industry. He has expertise in SAP cProjects, xRPM,xPD,DMS,cFolders and ECM. His main area of interest is SAP PLM.

# **Table of Contents**

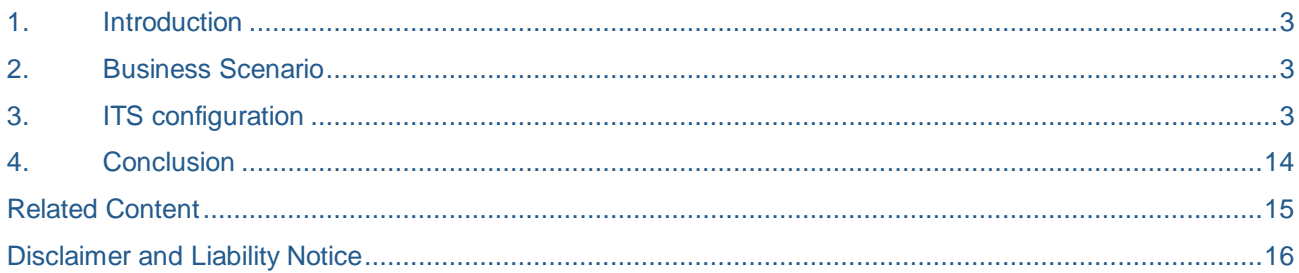

## <span id="page-2-0"></span>**1. Introduction**

SAP PLM is part of the SAP Business Suite, which gives organizations the unique ability to perform their essential business processes and to work with other SAP and non-SAP software. To work most effectively with suppliers, vendors and partners, SAP PLM is the way to go. The time for SAP PLM is now, if you plan to remain unbeaten in the current competitive scenario.

**SAP cProjects (Collaboration Projects)** is the SAP web-based application for project planning, scheduling, resources management and costing across internal and external partner. It allows project manager to control project structures, schedules, costs and resources. It is a tool which supports flexible project management. To integrate SAP cProjects with other SAP modules there is functionality called object link. If the standard object is not there in list, you can develop object links with cProjects, but it will take time and cost to address the issue.

SAP has also delivered a very good functionality called ITS (Internet Transaction Server), which is useful to call the SAP R/3 transaction directly from SAP cProjects. It enables Internet (and Intranet) users to communicate directly between R/3 systems to run R/3 transactions. It is the interface between the Internet and R/3 and is the runtime engine that links Web server to the R/3 Application server.

### <span id="page-2-1"></span>**2. Business Scenario**

This is just an example which I am giving here. You can use this functionality for other requirement also.

Suppose the client is using SAP cProjects 4.5 functionality which is used to manage the project and allocate the resources on project. If client ask you to have recipe workbench directly link with cProjects task, at this time you will search the available standard object provided by SAP to link with cProjects. SAP has not provided any object related to SAP recipe workbench. You will think to develop the object related to SAP recipe workbench and then link it with cProjects. The development for object is a very time consuming and need rigorous testing. The cost is also a main factor to go for development.

To overcome this problem, you can use ITS functionality with cProjects. It gives you ability to call recipe workbench transaction (RMWB) directly in SAP cProjects (task/Phase).

### <span id="page-2-2"></span>**3. ITS configuration**

The SAP Internet Transaction Server (ITS) is the essential link between the SAP R/3 system and the Internet.

Call the t-code **SICF**.

Put there hierarchy type as service.

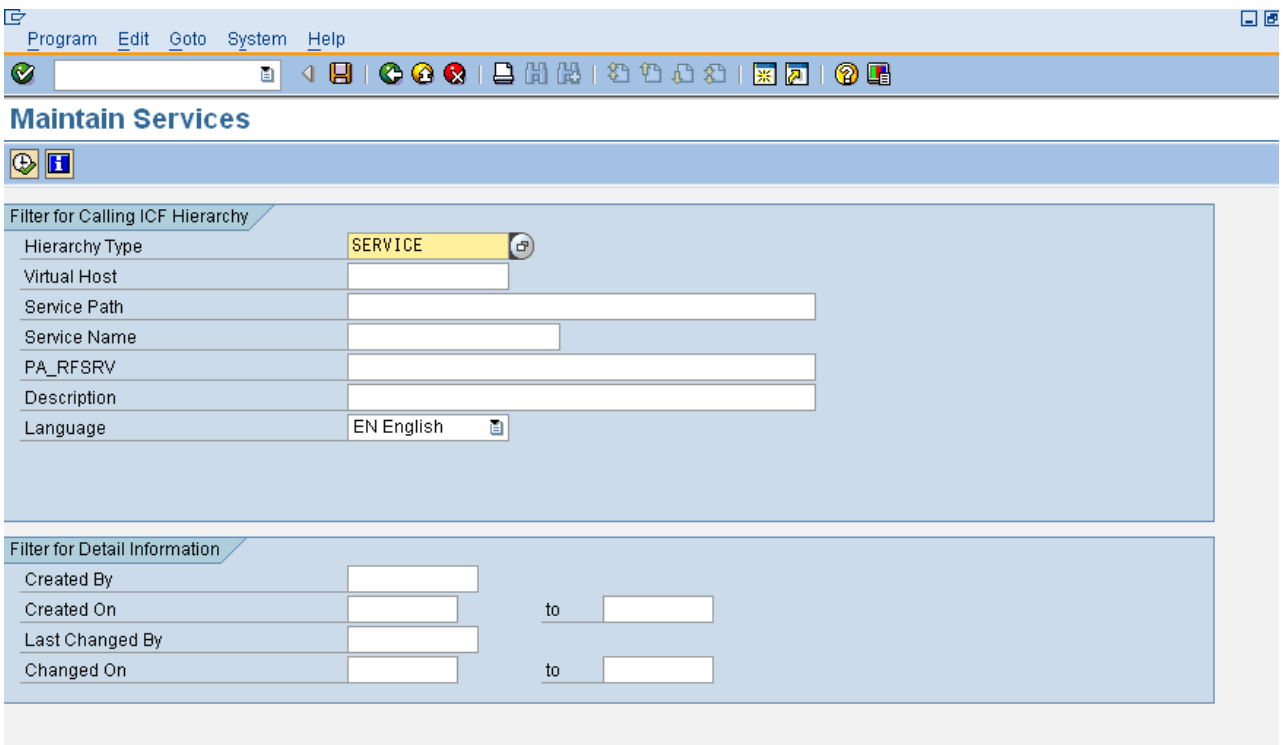

Execute it and do the following steps

# Go to: Default host →SAP→ BC→GUI→SAP→ITS

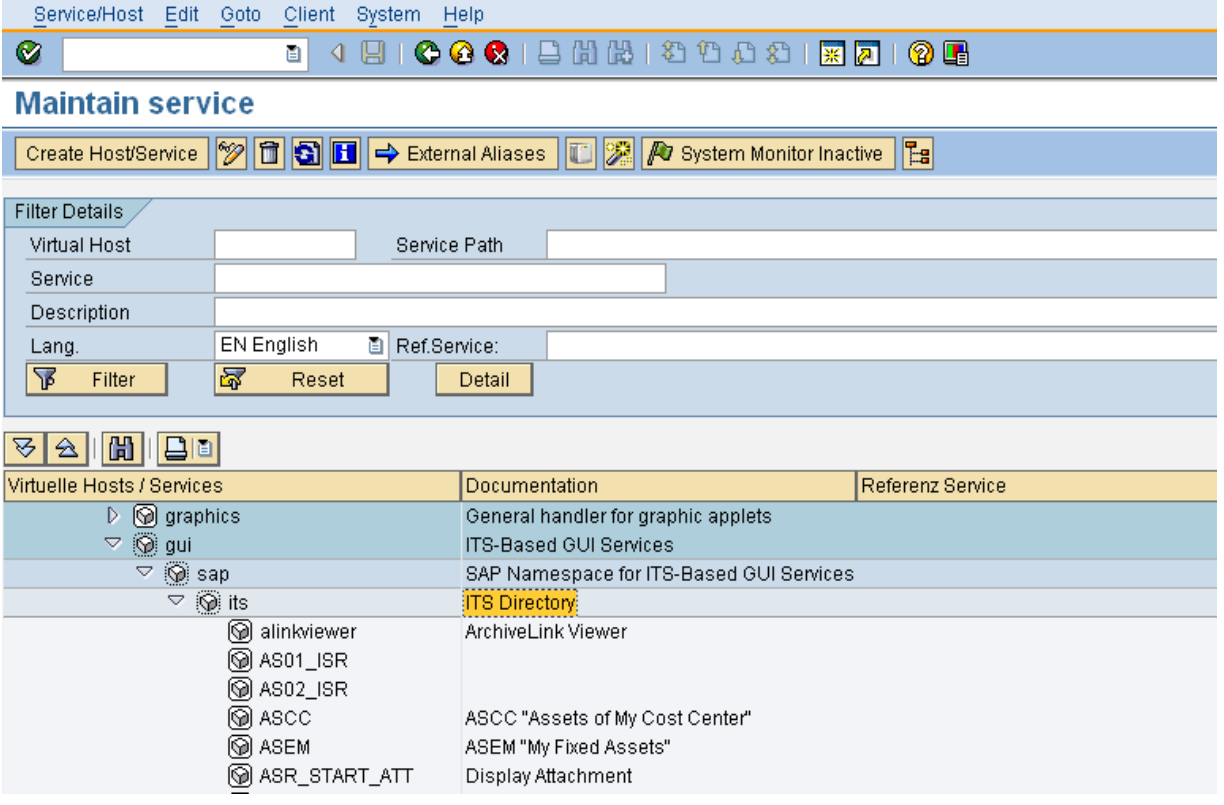

Then right click on ITS Directory and click on New Sub Element

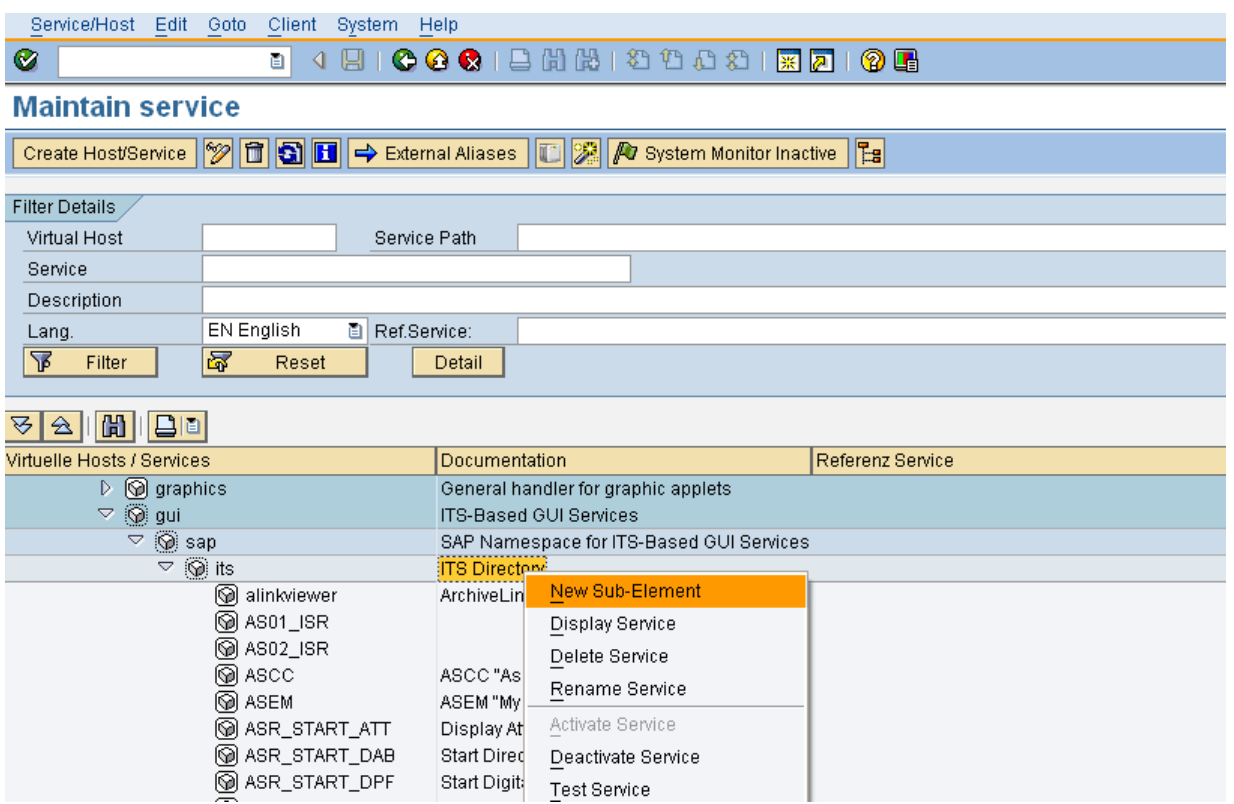

A message will pop up, press continues. You will get the screen of create service element.

Put the name of the service element as RecipeWorkbench (you can put any name related to the object which you want to link) and select the service as Independent Service and continue it.

**Tips:** No special character allows while giving the name

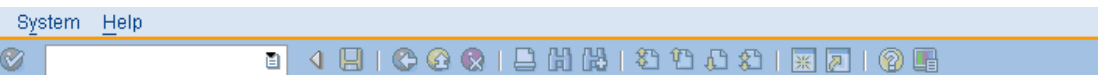

### **Create a Service Element**

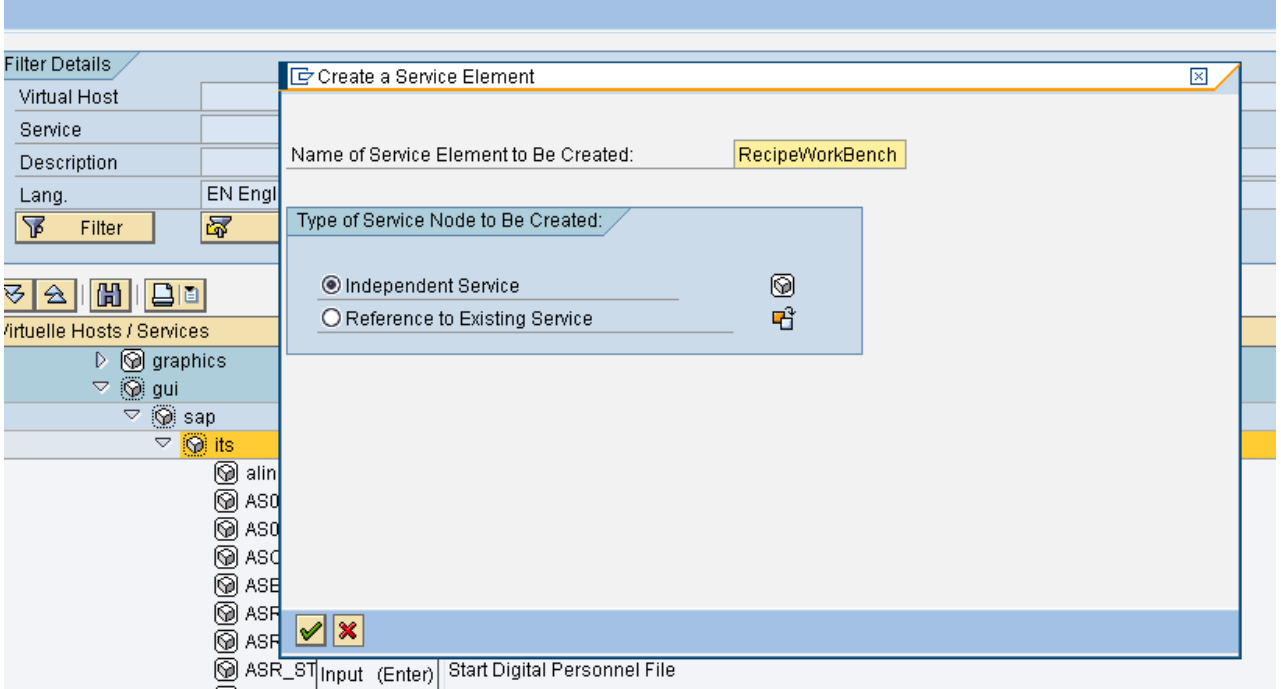

You will get the screen of Create/Change Service. In this screen , under the interactive options make the GUI LINK as YES.

# **Create/Change a Service**

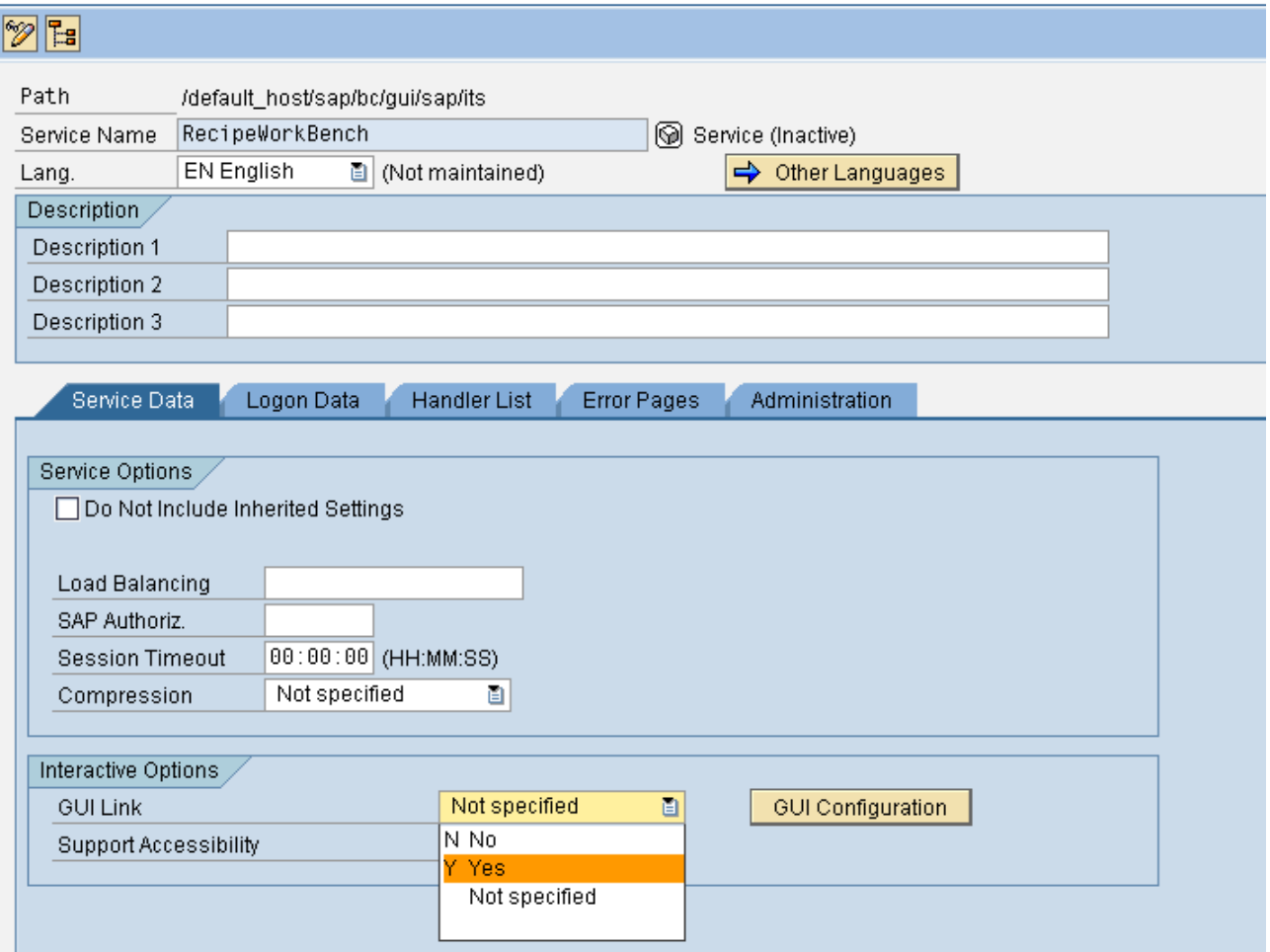

Click on GUI Configuration tab. You will get the screen where you have to put the

**Parameter Name Value** 

**~Webgui 1** 

**~Transaction RMWB**

Transaction as RMWB (any transaction for which you want the link Ex. MM02, QP01 etc.,) and say continue.

# **Create/Change a Service**

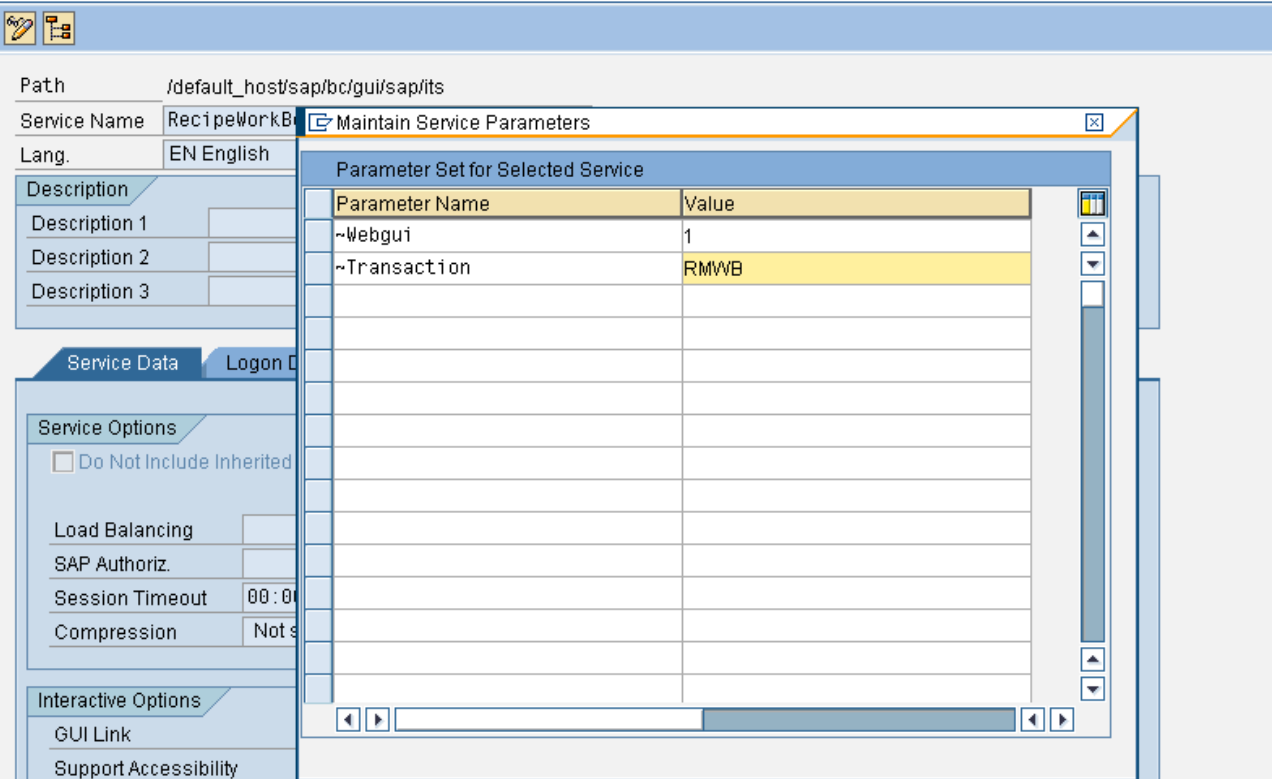

Click on Logon Data (If you put entry here (login Id), then it will not ask you for the login, when you put the URL in browser), if you don't put any entry, then it will ask for login and all.

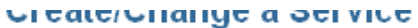

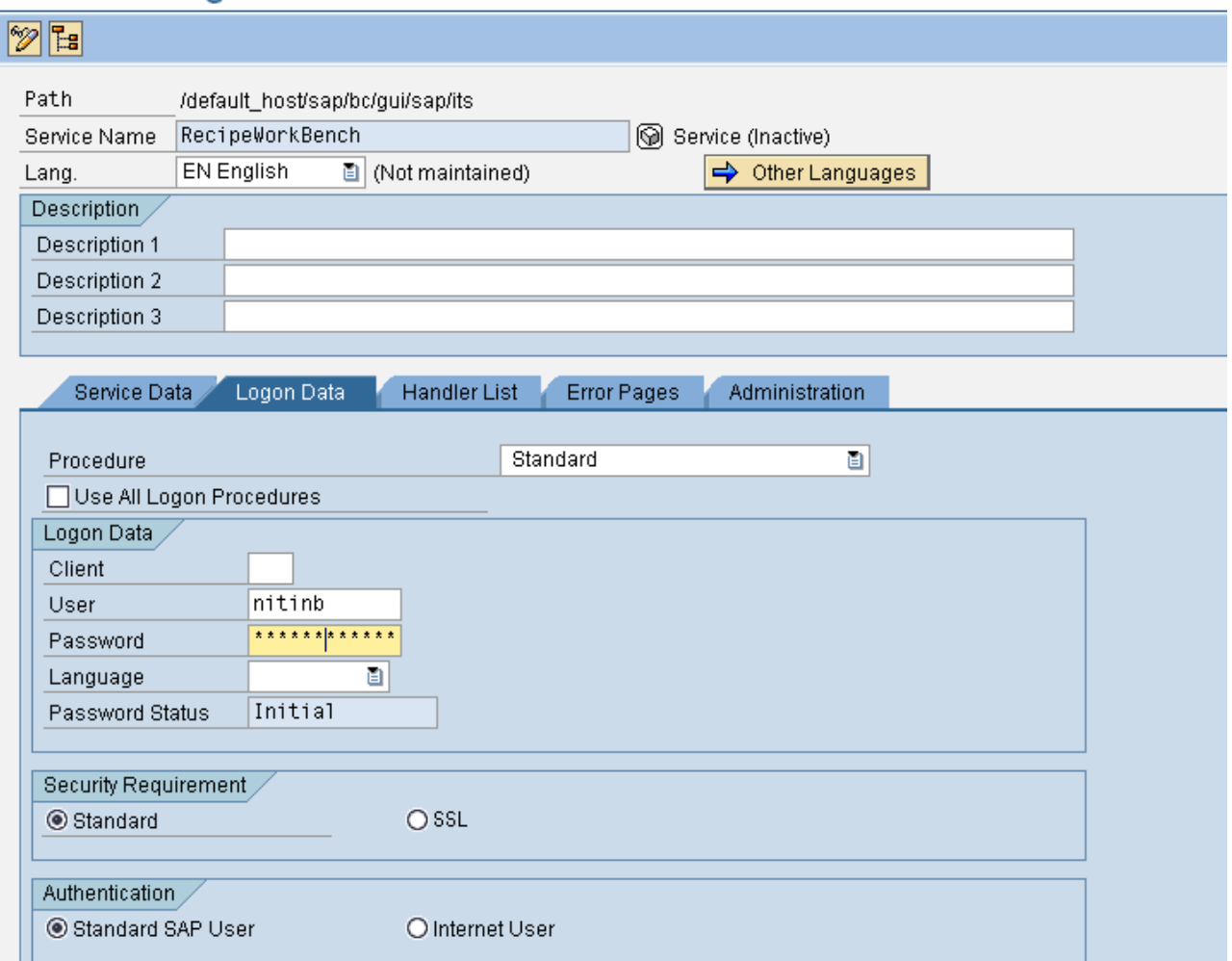

Click on the tab Handler List;

Put the handler list as Handler List  $\rightarrow$  CL\_HTTP\_EXT\_ITS

# **Create/Change a Service**

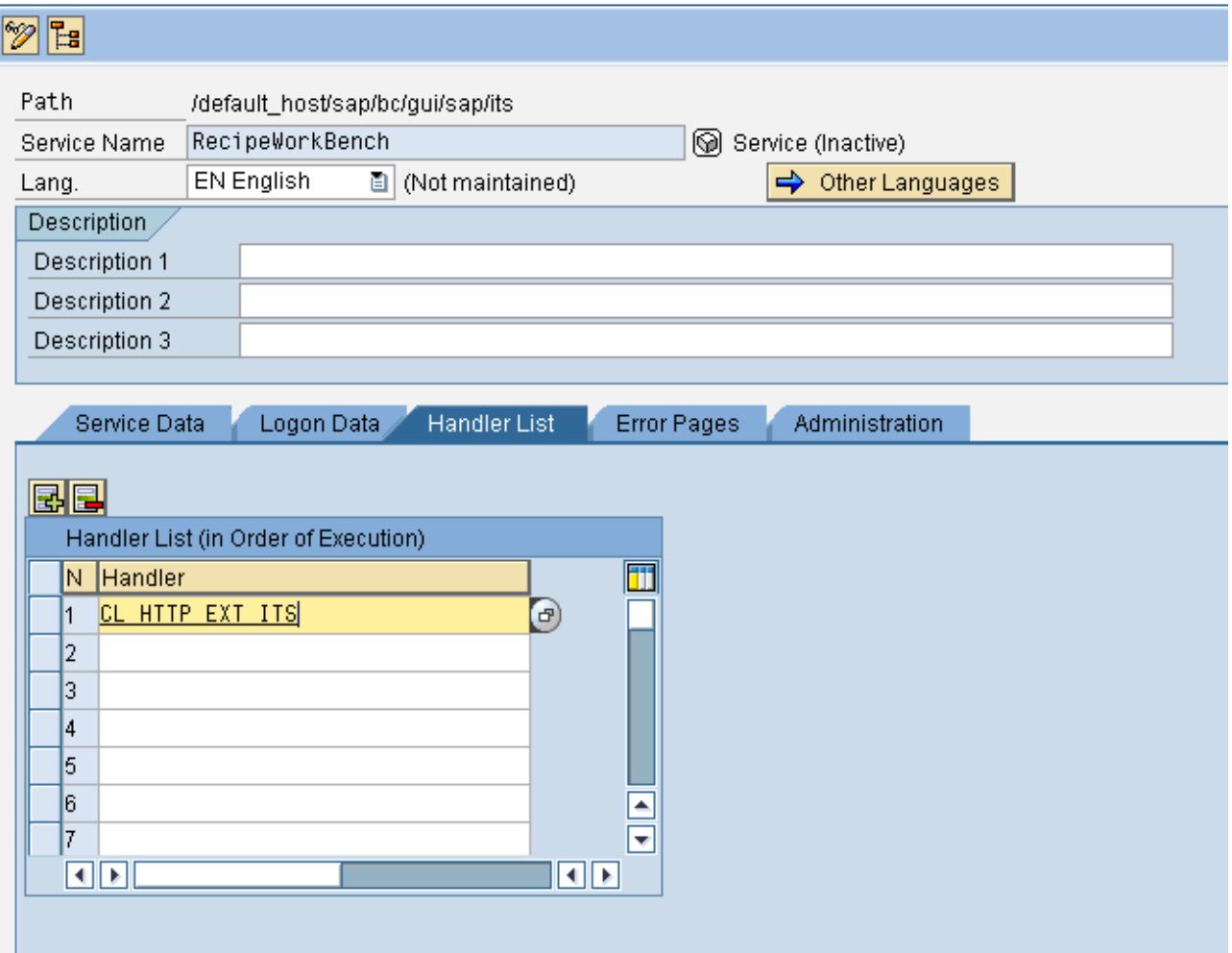

Put some description at the start of configuring ITS or it will ask you to put some description while saving it.

We have given the description as Recipe Workbench1.

Save it in local package.

Then go back (press F3).

Now you can see the link under ITS as recipe workbench1

#### **Maintain service**

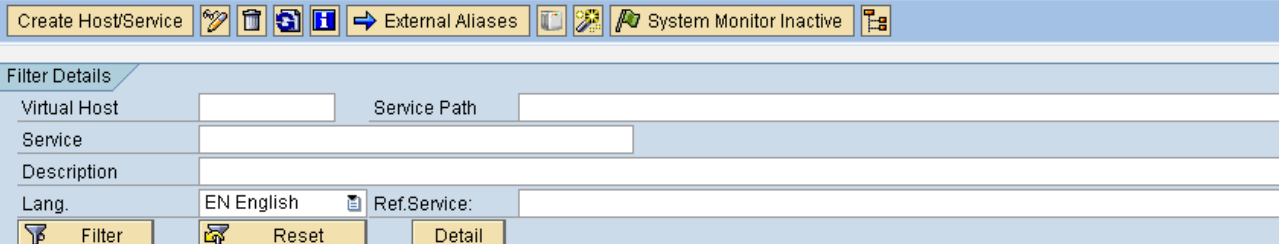

### $\frac{1}{100} \frac{1}{100} \frac{1$

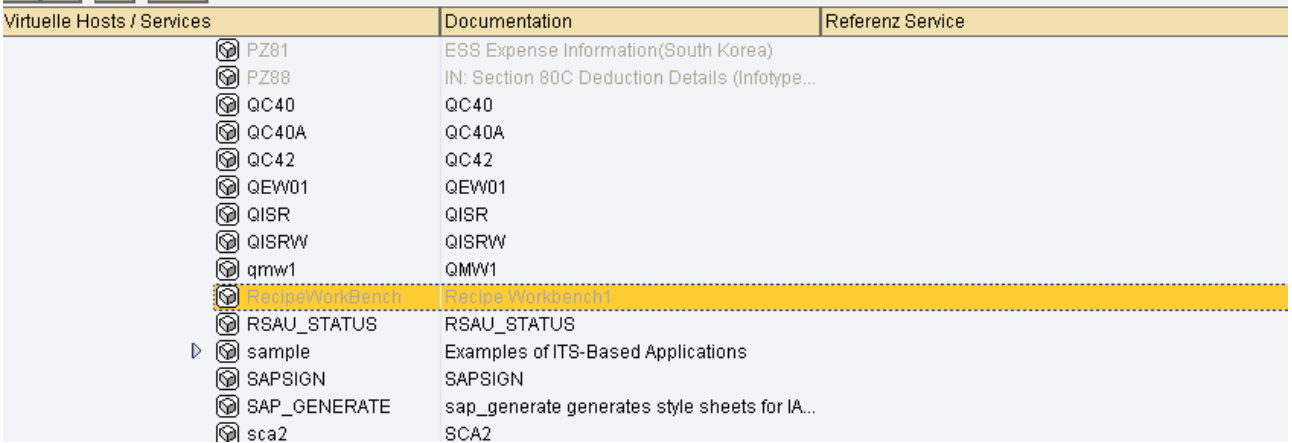

Now activate the recipe workbench link by right clicking on it.

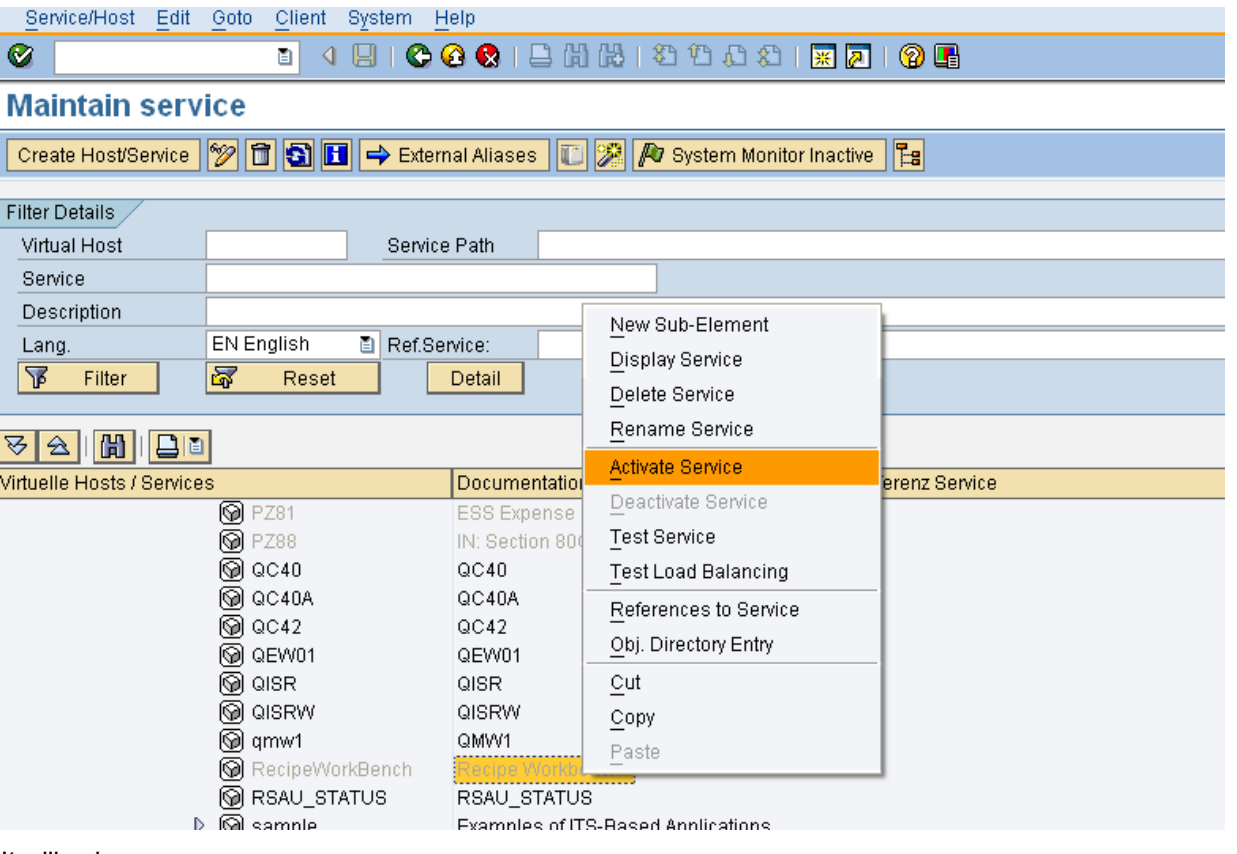

It will ask you …..

Do you want to activate service

/default\_host/sap/bc/gui/sap/its/RecipeWorkBench?

#### **Continue it.**

After activation , right click on it again to test the service.

You can find the Recipe workbench transaction on internet browser.

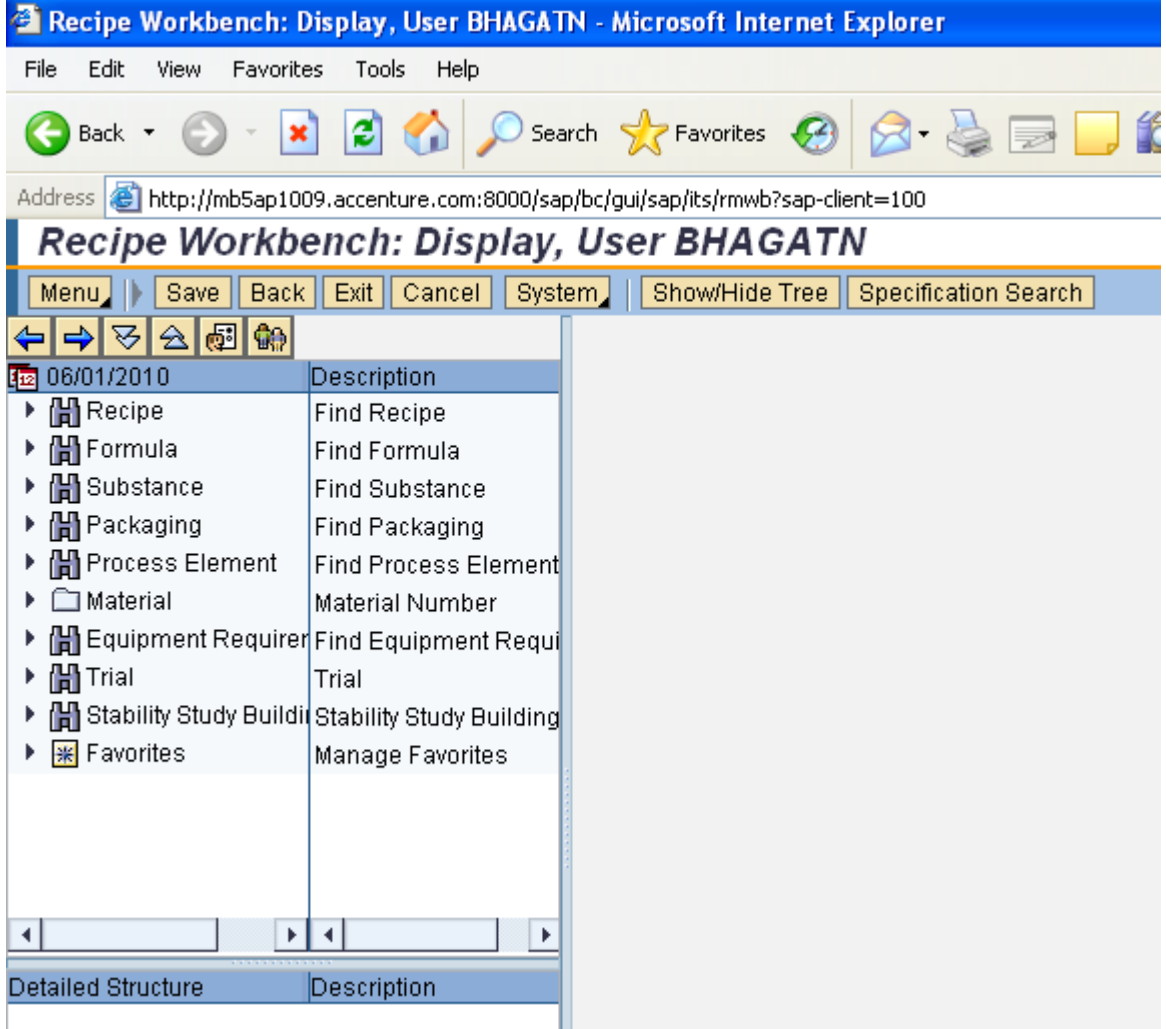

Now copy the URL from internet browser and paste it where you want to access the direct R/3 (SAP) transaction.

With the use of this there is no need of SAP gui to be install on your machine and you can access the R/3 transaction.

The same concept, we can used to link the SAP recipe workbench transaction to the SAP cProjects.

To link the ITS transaction (recipe workbench), you have to develop one tab in cProjects where you can put the URL or else you can use the document tab of cProjects.

Click the document tab of cProjects as shown

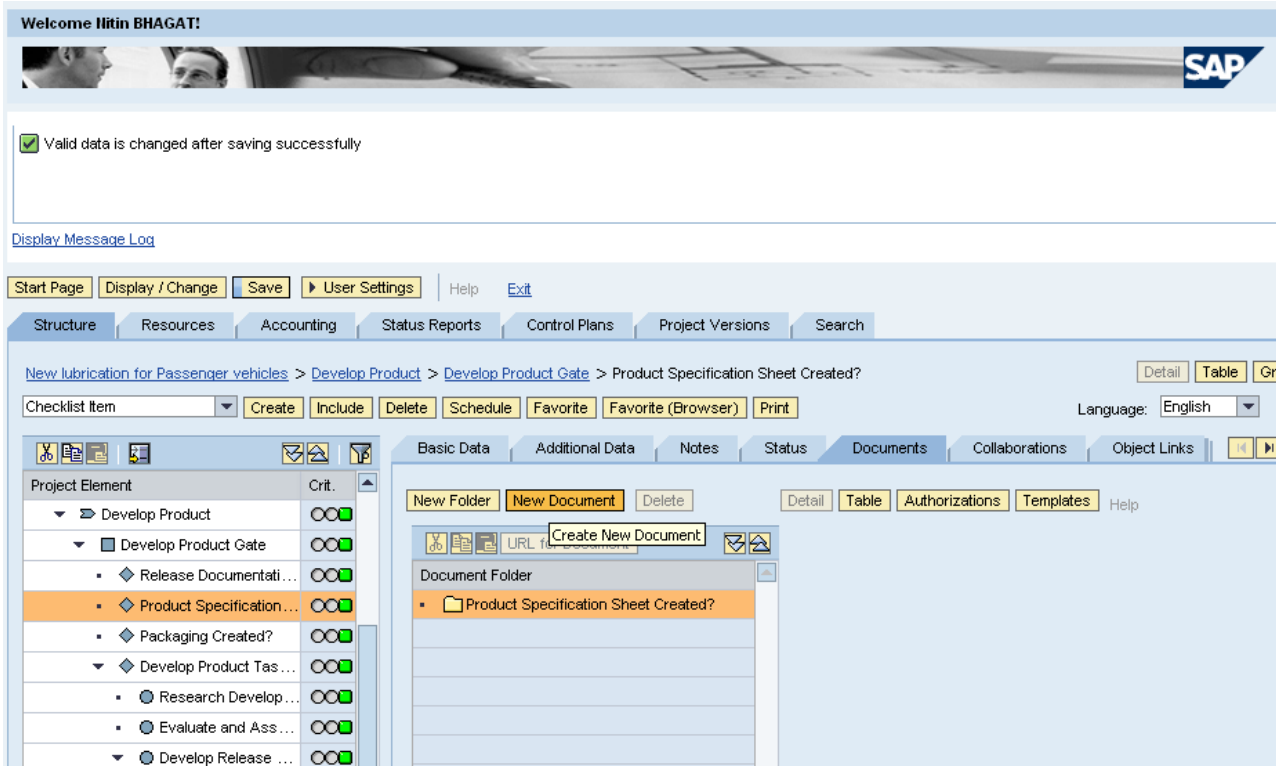

Then click on new document tab to put the ITS URL (Recipe workbench URL) and click on check in as URL.

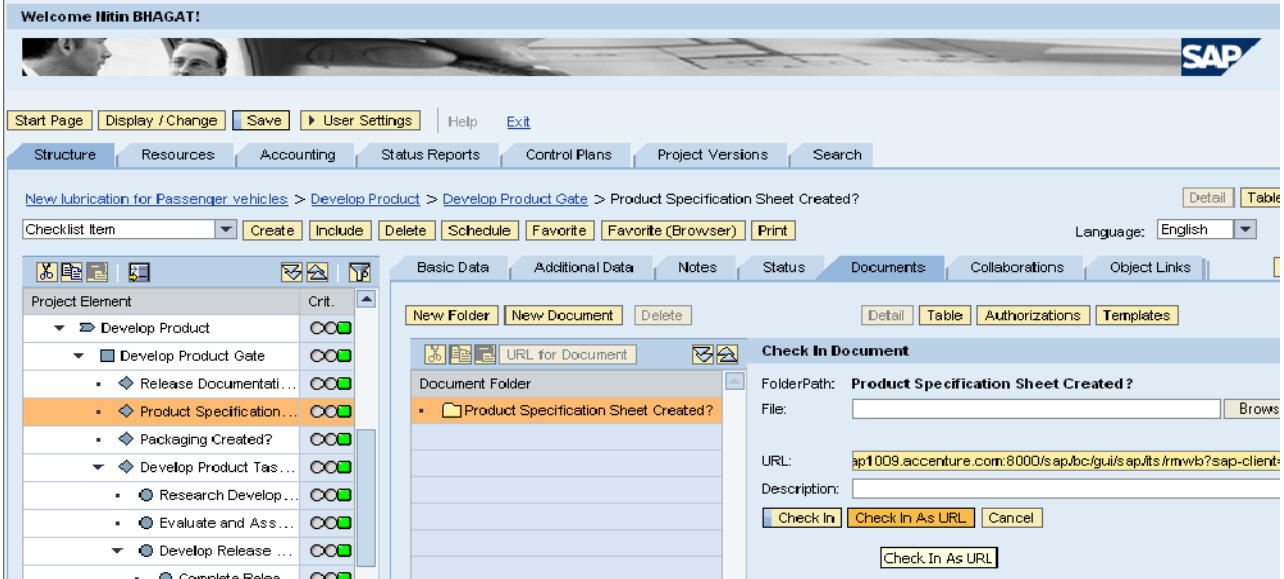

Now you can find the recipe workbench URL link to cProjects.

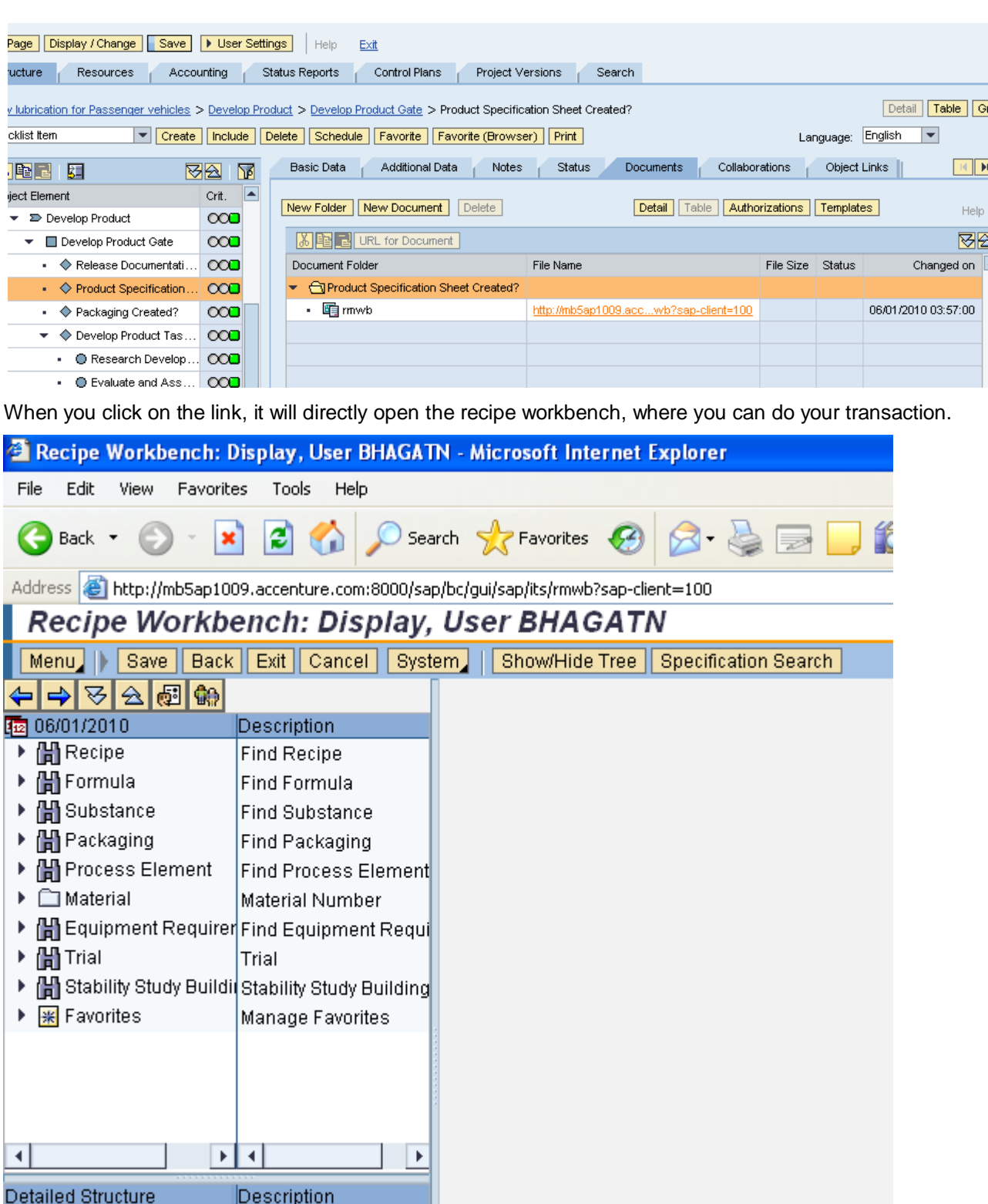

## <span id="page-13-0"></span>**4. Conclusion**

The ITS functionality can be used to perform any R/3 transaction over internet/intranet. This is very useful to perform the transaction of recipe workbench, etc., from SAP cProjects with less effort.

## <span id="page-14-0"></span>**Related Content**

[http://www.help.sap.com](http://www.help.sap.com/) [http://www.sdn.sap.com](http://www.sdn.sap.com/)

[http://www.sap.com](http://www.sap.com/)

For more information, visit the **Product Lifecycle Management homepage**.

## <span id="page-15-0"></span>**Disclaimer and Liability Notice**

This document may discuss sample coding or other information that does not include SAP official interfaces and therefore is not supported by SAP. Changes made based on this information are not supported and can be overwritten during an upgrade.

SAP will not be held liable for any damages caused by using or misusing the information, code or methods suggested in this document, and anyone using these methods does so at his/her own risk.

SAP offers no guarantees and assumes no responsibility or liability of any type with respect to the content of this technical article or code sample, including any liability resulting from incompatibility between the content within this document and the materials and services offered by SAP. You agree that you will not hold, or seek to hold, SAP responsible or liable with respect to the content of this document.